**adad95 – Gutscheinverkauf** Ausgabe:09.01.2024

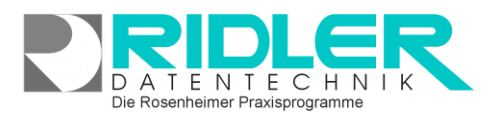

Rechnung Lastschrift

 $\overline{a}$ 

 $\frac{1}{\sqrt{\frac{1}{100}}}$ 

Langes<br>Femme Becker<br>Rochel Kirchina<br>Rochel Kirchina<br>Becker<br>Deder<br>Becker<br>Rogdal<br>Higert<br>Rogdal

# adad95

 $\ddot{\mathbf{c}}$ 

## **Gutscheinverkauf:**

adad95 unterstützt neben dem medizinischen Bereich auch den kommerziellen Verkauf von **Gutscheinen**. Der Verkauf kann an [Patienten,](Patientenverwaltung.pdf) [Mitglieder,](Mitgliederverwaltung.pdf) [Adressen](Adressenverwaltung.pdf) oder anonym erfolgen. Zur besseren Organisation wird dringend empfohlen die Gutscheine zuvor in den [Gutschein](Gutscheinstammdaten.pdf)[stammdaten](Gutscheinstammdaten.pdf) zu erfassen. Dadurch können diese mit einem Klick in den Gutscheinverkauf übernommen und bei Bedarf geändert werden.

Erfolgt der Verkauf an Patient oder Mitglied kann der Zahlbetrag auch per EC Karte

[\(Magnetkartenleser](http://www.adad95.de/adad95Zubehör/tabid/262/Default.aspx) erforderlich) und im [Lastschriftverfahren](ErstellungELV.pdf) eingezogen werden. Gleichzeitig wird der Erlös in adad95 ordnungsgemäß verbucht und der verkaufte Gutschein ausgedruckt.

 $\overline{\mathbf{o}}$ 

 $\bullet$ 

 $\bullet$  $\bullet$ 

Die Maske Gutscheinverkauf gliedert sich in zwei Bereiche. In der rechten Hälfte werden bereits bestehende Kurse und Adressen in einer [Liste](Listenhandling.pdf) angezeigt, in der linken Hälfte werden ausgewählte Kurse und Adressen angezeigt und bearbeitet.

### **Die einzelnen Eingabefelder der Adreßeingabe:**

Adressen können per **Doppelklick** in der Liste des **Adressen – Reiters** übernommen oder neu angelegt werden. Für eine **Rechnungserstellung** und / oder einen **Lastschrifteinzug** muß eine bereits erfaßt Adresse ausgewählt werden.

**Name:** Der Name des Mitglieds. **Vorname:** Der Vorname des Mitglieds.

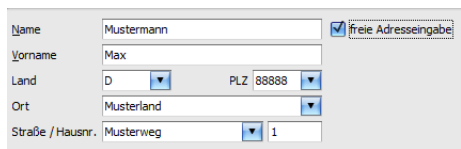

Die Rosenheimer Praxisprogramme - bewährt seit 1987

**Freie Adreßeingabe:** Durch Aktivieren dieser Option kann die Adresse von Patienten und Mitgliedern für den Verkaufsvorgang geändert werden, allerdings ist anschließend nur noch **Barzahlung** möglich.

**Adresse:** In den Feldern **Land, PLZ, Ort, Straße** und **Hausnummer** wird die Adresse des Mitglieds angezeigt bzw. erfaßt. Ohne **gespeicherte Adresse** ist nur Barzahlung möglich!

**Die einzelnen Eingabefelder der Gutscheineingabe:**

Gutscheine können per **Doppelklick** in der Liste des **Gutscheine – Reiters** ausgewählt werden. Zusätzlich können Sie auch noch einen Gutschein neu anlegen oder bearbeiten, indem Sie Werte in die leere Zeilen eintragen. **Bezeichnung** und **Zahlbetrag** sind Pflichtfelder.

**Gutscheinnummer:** Die Gutscheinnummer identifiziert den Gutschein beim Barverkauf. Es ist sinnvoll den Lieferanten oder die Produktart an den ersten Stellen der Gutscheinnummer zu verwenden. Diese sollte eindeutig und maximal 13 Zeichen lang sein. Der auf vielen Waren angegebenen EAN – Code (Barcode) kann als Gutscheinnummer verwendet werden, dann sollte aber zum Verkauf auch ein Barcodescanner eingesetzt werden.

Am schnellsten erfolgt die Erfassung eines Gutscheins mit dem Barcodescanner, da hier die EAN Nummer direkt ins Feld Gutscheinnummer übertragen wird. Für alle Gutscheine die keinen Barcode besitzen, können Sie über das Druckersymbol Preisaufkleber mir Barcode drucken. Wird ohne Barcodescanner gearbeitet, sind besser sprechende Gutscheinnummern zu verwenden. Eine Gutscheinnummer kann nachträglich geändert werden.

**adad95 – Gutscheinverkauf** Ausgabe:09.01.2024

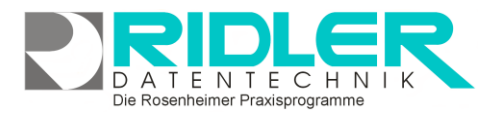

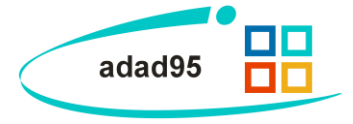

**Bezeichnung:** Der Name des Gutscheins**.**

**Beschreibung:** Die Beschreibung soll den Gutschein genau spezifizieren z.B. **Hot-Stone Massage für 20€.**

Beim Verkauf wird die Bezeichnung auf den Kassenbon gedruckt

**Vorname Gutscheininhaber:** der Vorname des (späteren) Gutscheininhabers.

**Nachname Gutscheininhaber:** der Nachname des (späteren) Gutscheininhabers.

**Anrede Brief:** Anrede im Brief zur Personalisierung des Gutscheins.

**Anrede Anschrift:** Anrede in der Anschrift zur Personalisierung des Gutscheins.

**MwSt. Art:** Gibt die Art der zu verrechnenden Mehrwertsteuer an. Drei Möglichkeiten:

> $0 =$  umsatzsteuerbefreit nach § 4 UStG. Die erbrachten Leistungen sind von der Steuer befreit.

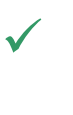

1 = Bruttopreis voller MwSt. im angegebenen Einzelpreis enthalten. Der eingegebene á Preis ist ein Bruttopreis. Es wurde der volle MwSt. – Satz bei der Kalkulation des Einzelpreises berücksichtigt.

✓ 2 = Bruttopreis ermäßigte MwSt. im angegebenen Einzelpreis enthalten. Der eingegebene á Preis ist ein Bruttopreis. Es wurde der ermäßigte MwSt. – Satz bei der Kalkulation des Einzelpreises berücksichtigt.

**Ablaufdatum**: Zeitpunkt, an dem der Gutschein seine Gültigkeit verliert.

**Anzahl Einzelleistungen:** Anzahl der Leistungen, die dem Gutschein entspricht, z.B. 20mal Sauna.

**Zahlbetrag:** Der Verkaufspreis des Gutscheins. Dieser muß nicht zwingend dem Wert des Gutscheins selbst entsprechen.

Kundenkarte zuordnen **:** Mit dieser Option kann dem Gutschein eine eigene [Kundenkarte zugeteilt](ChipkarteLesen.pdf) werden. Dies erleichtert den [Check -](Mitglieder_Check-in.pdf) In des Gutscheinteilnehmers.

**Schaltflächen:**

**Neu:** Diese Schaltfläche setzt alle gemachten Eingaben im Gutscheinverkauf zurück.

**Einstellungen:** Hier kann per Klick angehakt werden, ob die Gutscheinbezeichnung als Buchungstext verwendet werden soll. Außerdem wird hier die standardmäßig gesetzte Mehrwertsteuer festgelegt.

**Druckeinstellungen:** Mit Klick auf die Schaltfläche **Druckeinstellungen** können die [Druckvorlagen](Druckaufruf_und_Vorlagenauswahl.pdf) und Anzahl der zu druckenden **Exemplare** einstellen sowie eine **Seitenvorschau** für die Rechnungen der verschiedenen Zahlungsarten aktiviert werden.

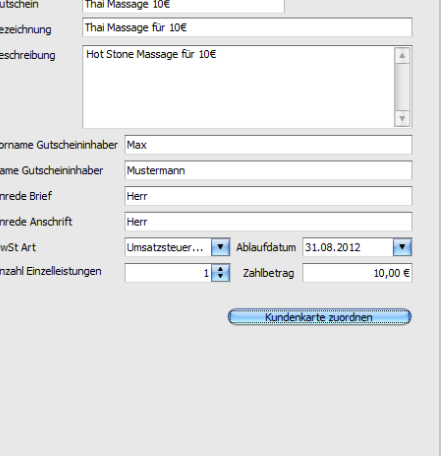

**adad95 – Gutscheinverkauf** Ausgabe:09.01.2024

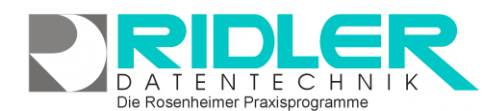

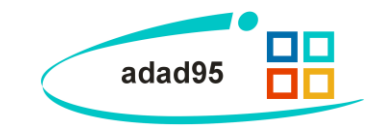

### **Verkaufsverwaltung:**

Es können sowohl bekannte Gutscheine und Käufer verwendet, als auch neue Objekte erfaßt werden. Die Eingabefelder links arbeiten als Filter und zeigen auf der rechten Seite trotzdem bereits vorhandene Eingaben an, die Eingabespalten können also auch als Suche fungieren. Zusätzlich kann ein Gutschein auch per Barcodescanner erfaßt werden.

### **Zahlungsmöglichkeiten:**

#### **Barzahlung:**

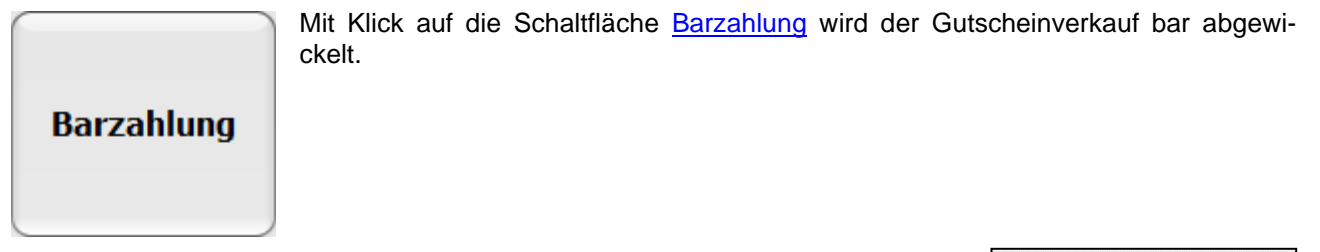

**Rechnung:**

**Rechnung** 

Klick auf den Button **Rechnung** druckt eine Rechnung aus und legt einen [offenen Posten](OffenePosten.pdf) in der Buchhaltung an. Dies ist nur möglich, wenn der Käufer bereits in der Datenbank angelegt ist.

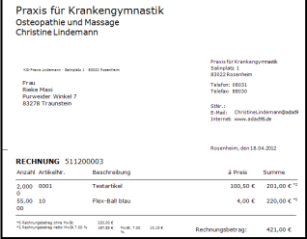

**Lastschriftverfahren:**

Lastschrift

Klick auf den Button **Lastschrift** erstellt ein [elektronisches Lastschriftverfahren](ErstellungELV.pdf) Dies ist nur möglich, wenn der Käufer bereits in der Datenbank angelegt ist.

**Weitere relevante Dokumente:**

[Zurück zum Inhaltsverzeichnis](HilfeAufrufen.pdf) **[Listenhandling](Listenhandling.pdf)** [Gutscheinstammdaten](Gutscheinstammdaten.pdf) [Erstellung elektronisches Lastschriftverfahren](ErstellungELV.pdf) **[Barzahlung](Barzahlung.pdf)** [Offene Posten](OffenePosten.pdf)

**Ihre Notizen:**